<span id="page-0-2"></span>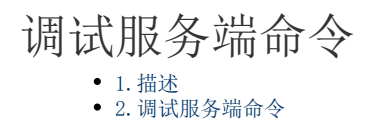

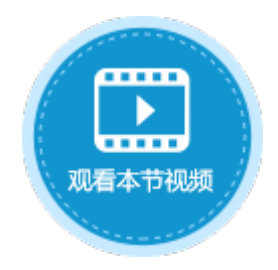

<span id="page-0-0"></span>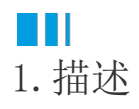

在活字格中创建服务端命令,根据业务需求及使用场景的不同,有的服务端命令可能非常复杂,如果遇到一些错误,您很难找到原因。 活字格在服务端命令执行期间提供日志功能,您可以检查日志以帮助调试服务端命令。 建议您使用谷歌浏览器来进行调试。不同的谷歌浏览器版本,调试工具也可能有差异。

## <span id="page-0-1"></span>a pr 2.调试服务端命令

创建服务端命令后,在页面端可调用服务端命令。当服务端命令通过发送请求触发执行时,日志信息将自动显示在浏览器的控制台中。您 可以在浏览器中按F12打开开发者工具,查看控制台的信息。

例如,创建一个较复杂的服务端命令,参数和命令如下图所示。

图1 创建服务端命令

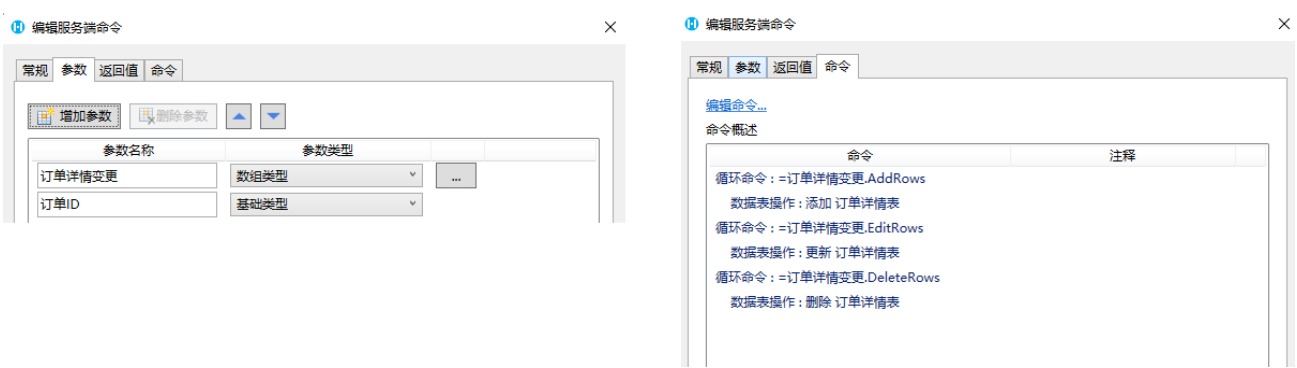

在页面中设置调用服务端命令,然后运行页面,在页面的订单详情表表格中添加、修改和删除数据,然后单击"更新订单详情"按钮,服 务端就会执行循环命令中的数据表操作命令。

## 图2 执行服务端命令

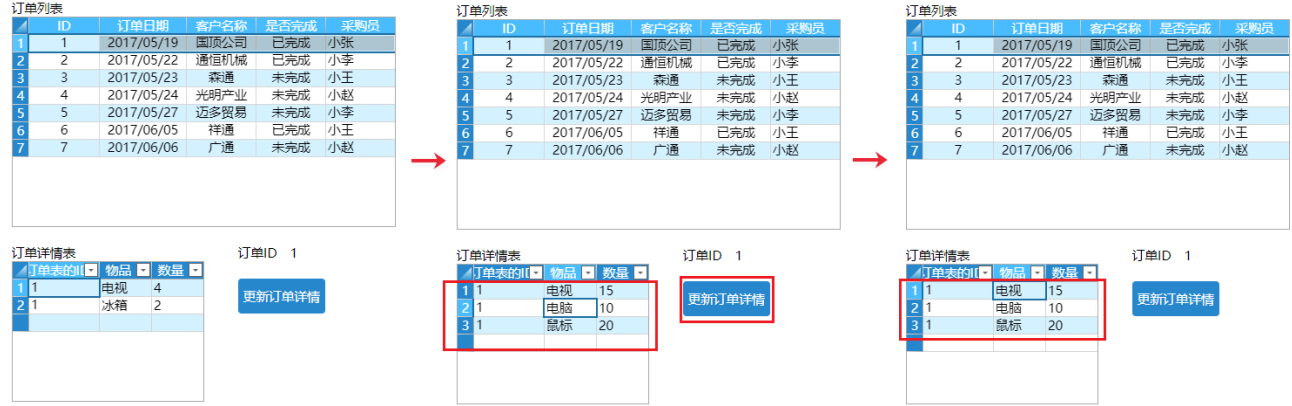

在浏览器中按F12打开开发者工具,单击"Console",您可以看到服务器执行后的日志信息,包括执行的服务端命令的名称、请求方式、 用户、参数和命令等。

如果服务端命令执行时出现错误,您可以根据这里的信息进行调试修改。

图3 日志信息

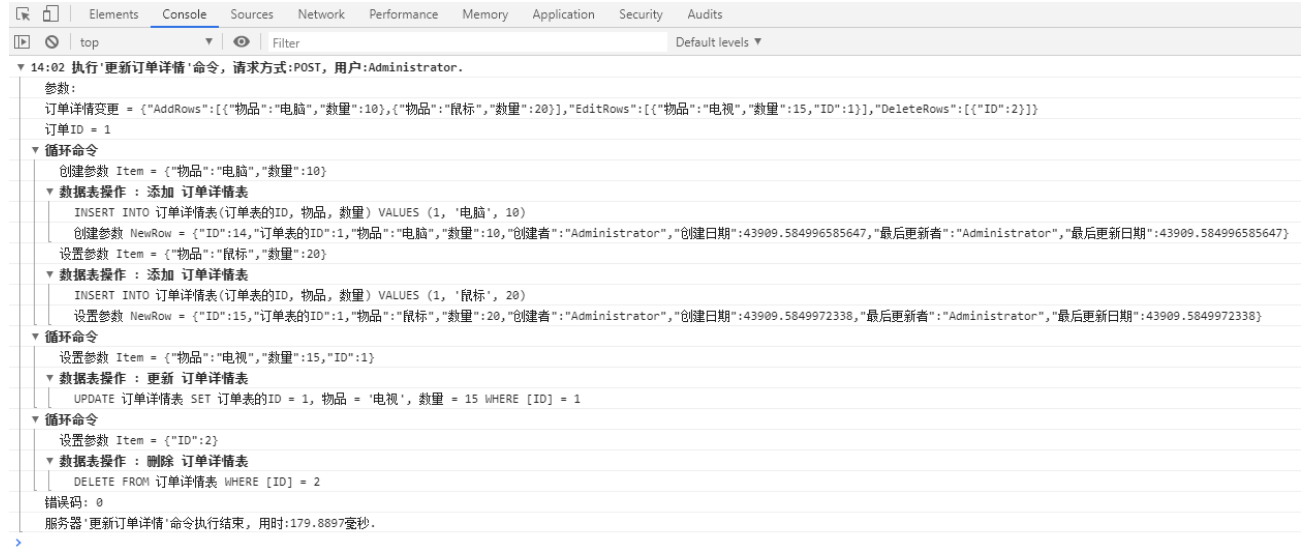

[回到顶部](#page-0-2)